# VXM™ Stepper Motor Controller - Quick Start

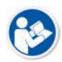

\*\* Read complete instructions before operating.

Use this Quick Start Guide for all models and configurations of the VXM Stepper Motor Controller except the VXM-1J Simple Jog and Auto-Reverse. (For the VXM-1J, see the VXM-1J User Manual.)

Connect all the cables before connecting the power.

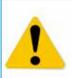

\*\*\* Warning \*\*\* The VXM Controller MUST be configured to run the motors properly. Be sure to follow <u>Step 9</u> once they are connected.

# Step1.

Connect the AC Power Cord to the DC Power Supply.

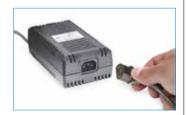

# Step 2.

Connect the DC Power Supply to the port on the VXM back.

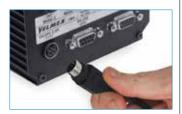

#### Step 3.

Connect the VXM Motor Cable to the Motor. If using multiple axes, connect each axis starting with motor cable 1.

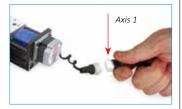

### Step 4.

Connect the VXM Limit Switch Cable to the Limit Switches for the Motor. If using multiple axes, connect each limit switch cable from the VXM to the limit switches for the motor to match the motor cable connections done in *Step 3*.

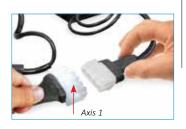

# PARTY WATER TO SERVICE AND THE PARTY OF THE PARTY OF THE

<u>Velmex VXM Stepping Motor</u> Controller

For more information on programming the VXM refer to the detailed VXM Users Manual which is available at www.velmexcontrols.com

#### Step 5.

Connect the Computer to the VXM with the Communication Cable. Serial end (RS232) connects to VXM. USB connects to computer

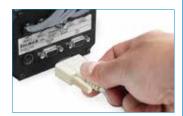

#### Step 6.

If controlling 3 or 4 axis, connect the two VXMs together via the Bus Cable. (VXM models 1-1, 3 or 4)

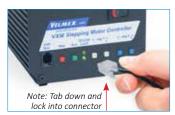

#### Step 7.

Plug in the AC Power Cord.

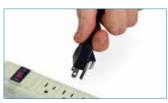

# Step 8.

Turn on the VXM.

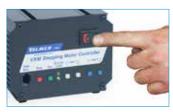

#### Step 9.

Install and run COSMOS™ Configurator Software to program VXM to properly operate the connected motors.

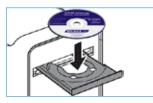

\*\*\* **NOTE** \*\*\* If after installation and configuration, the VXM does not appear to be controlling the motors properly, follow the troubleshooting steps and run the *System Diagnostics*.

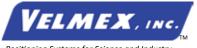

Velmex, Inc. 7550 State Routes 5 & 20 Bloomfield, NY 14469-9389 TF: 1.800.642.6446 P: +1.585.657.6151 F: +1.585.657.6153 www.velmex.com info@velmex.com